# **ThinkPad**

## ThinkPad T410s, T410, T510 a W510 Příručka pro základní servis a odstraňování problémů

#### **Poznámka**

Před použitím produktu a těchto informací si přečtěte:

- v *Bezpečnostní pokyny a informace o záruce*
- v Informace o bezdrátové síti v online nápovědě *Access Help* a v části Dodatek C, "Upozornění", na stránce 21.
- v *Předpisy*

Příručky *Bezpečnostní pokyny a informace o záruce* a *Předpisy* jsou k dispozici na webových stránkách. Chcete-li si tyto dokumenty prostudovat, otevřete webovou stránku http://www.lenovo.com/think/support, klepněte na Troubleshooting a pak na User's guides and manuals.

**První vydání (říjen 2009)**

**© Copyright Lenovo 2009.**

© Lenovo 2009

## **Obsah**

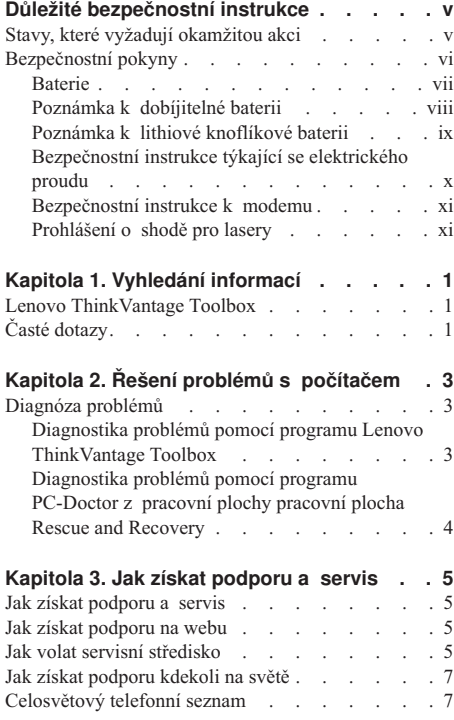

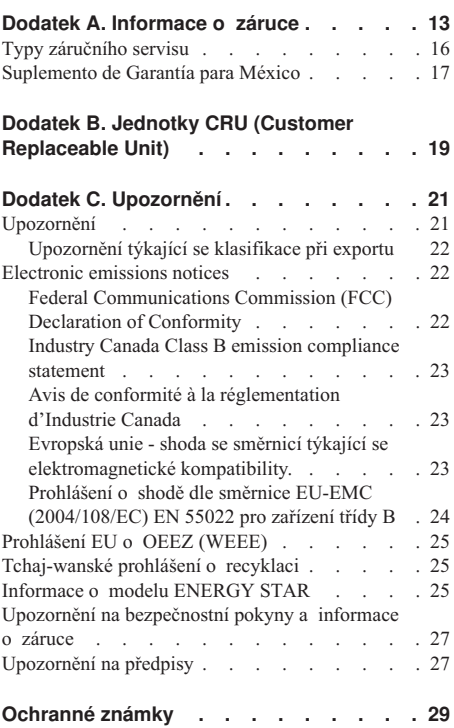

**iv** ThinkPad T410s, T410, T510 a W510 Příručka pro základní servis a odstraňování problémů

## **Důležité bezpečnostní instrukce**

#### **Poznámka:**

Nejdříve si přečtěte důležité bezpečnostní instrukce.

Tyto informace vám pomohou bezpečně používat váš notebook. Uschovejte si dokumentaci dodanou s počítačem a postupujte v souladu s ní. Informace v tomto dokumentu nemění podmínky, za kterých jste počítač pořídili, ani podmínky v Omezené záruky Lenovo®. Další informace najdete v kapitole 3, Informace o záruce, v příručce *Bezpečnostní pokyny a informace o záruce*. Nejnovější *Bezpečnostní pokyny a informace o záruce* jsou k dispozici na webových stránkách. Viz "Upozornění na bezpečnostní pokyny a informace o záruce" na stránce 27.

Bezpečnost zákazníků je důležitá. Produkty jsou navrženy tak, aby byly bezpečné a účinné. Osobní počítače jsou však elektronická zařízení. Napájecí šňůry, napájecí adaptéry a další díly mohou způsobit nebezpečné situace vedoucí k úrazu nebo poškození majetku, zvláště jsou-li používány nesprávným způsobem. Toto nebezpečí snížíte tím, že budete postupovat podle návodu k produktu, že budete dodržovat pokyny uvedené na produktu a v dokumentaci a že si pečlivě přečtete informace v tomto dokumentu. Dodržováním pokynů uvedených v tomto dokumentu a v dokumentaci k produktu se budete chránit před nebezpečím a vytvoříte bezpečnější pracovní prostředí u počítače.

**Poznámka:** Tyto instrukce obsahují odkazy na napájecí adaptéry a baterie. Kromě přenosných počítačů v provedení notebook jsou některé produkty (jako reproduktory a monitory) dodávány s externími napájecími adaptéry. Máte-li takový produkt, pak tyto instrukce platí i pro něj. Počítače obsahují vnitřní baterii velikosti mince, která poskytuje napájení pro systémové hodiny i v době, kdy počítač není připojen k napájení, takže se bezpečnostní instrukce pro baterie vztahují na všechny počítače.

#### **Stavy, které vyžadují okamžitou akci**

**K poškození produktu může dojít nesprávným používáním nebo zanedbáním údržby. Některé poškození může být natolik závažné, že by produkt neměl být používán, dokud není zkontrolován a případně opraven autorizovaným servisem.**

**Při zapínání věnujte výrobku, jako každému elektronickému zařízení, pozornost. Ve výjimečných případech můžete ucítit či uvidět dým nebo jiskry vyletující z ventilačních otvorů produktu. Také můžete uslyšet zvuk, jako je praskání nebo syčení. Tyto jevy mohou znamenat, že selhala vnitřní elektronická součástka tak, že neohrožuje bezpečnost. Také mohou znamenat, že došlo k nebezpečné poruše.**

Nepodstupujte zbytečné riziko a nepokoušejte se vyřešit situaci sami. Obrať te se **na servisní středisko Customer Support Center. Seznam telefonních čísel servisu a podpory naleznete na webové stránce:**

#### **http://www.lenovo.com/support/phone**

**Počítač a jeho součásti často kontrolujte na známky poškození, opotřebování nebo** nebezpečí. Nejsou-li všechny díly v pořádku, produkt nepoužívejte. Obraťte se na **servisní středisko Customer Support Center nebo na výrobce produktu pro návod, jak produkt zkontrolovat a případně opravit.**

**Pokud dojde k některému z výjimečných případů uvedených níže, přestaňte používat produkt a odpojte ho od zdroje napájení a telekomunikačních linek, dokud nezískáte od servisního střediska Customer Support Center pokyny pro další postup.**

- v Napájecí šňůry a adaptéry, zástrčky, chrániče přepětí nebo napájecí zdroje jsou prasklé, rozbité nebo jinak poškozené.
- v Známky přehřátí, kouře, jisker nebo ohně.
- v Poškození baterie (jako praskliny či promáčknutí), výtok z baterie nebo usazování cizího materiálu na baterii.
- v Produkt vydává praskavý či syčivý zvuk nebo zápach.
- v Známky, že na počítač, napájecí šňůru či napájecí adaptér byla vylita kapalina nebo upuštěn předmět.
- v Počítač, napájecí šňůra nebo napájecí adaptér přišly do styku s tekutinou.
- v Produkt byl upuštěn nebo jinak poškozen.
- v Produkt nefunguje normálně při dodržování návodu k použití.

**Poznámka:** Zjistíte-li některý z těchto případů u produktu (jako je prodlužovací šňůra) od jiného dodavatele, než je Lenovo, přestaňte daný produkt používat, dokud nezískáte od výrobce další pokyny nebo odpovídající náhradu.

#### **Bezpečnostní pokyny**

Riziko úrazu či poškození majetku snížíte dodržováním následujících bezpečnostních pravidel.

Další informace najdete v kapitole 1, Důležité bezpečnostní instrukce v příručce *Bezpečnostní pokyny a informace o záruce*. Nejnovější *Bezpečnostní pokyny a informace o záruce* jsou k dispozici na webových stránkách. Viz "Upozornění na bezpečnostní pokyny a informace o záruce" na stránce 27.

#### **Baterie**

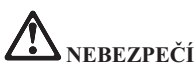

**Osobní počítače vyrobené společností Lenovo obsahují knoflíkovou baterii, která napájí systémové hodiny. Mnoho mobilních produktů, jako jsou například přenosné počítače v provedení notebook, dále používá dobíjitelnou baterii pro napájení systému, který není momentálně zapojen v síti. Baterie od Lenovo byly testovány z hlediska kompatibility s vaším produktem a smí být nahrazovány pouze schválenými bateriemi.**

**Nikdy baterii neotvírejte a nepokoušejte se ji opravit. Nepokoušejte se baterie rozmačkat, propíchnout nebo spálit a nezkratujte jejich kontakty. Nevystavujte baterii vodě nebo jiným kapalinám. Baterie nabíjejte pouze podle pokynů v dokumentaci dodávané s baterií.**

**Nesprávné zacházení s baterií může způsobit její přehřátí a únik plynu z baterie nebo její vzplanutí. Je-li baterie poškozena nebo zjistíte-li, že baterie teče nebo že se na jejích** kontaktech usazuje cizorodý materiál, přestaňte baterii používat a pořid'te si novou **baterii od výrobce baterie.**

**Baterie, které nebyly dlouho používány, mohou ztrácet účinnost. U některých baterií (obzvláště Li-Ion) zvýší ponechání nepoužívané baterie ve vybitém stavu možnost zkratu baterie, což zkrátí životnost baterie a představuje bezpečnostní riziko. Nenechávejte baterie Li-Ion úplně vybít a neskladujte je ve vybitém stavu.**

#### **Poznámka k dobíjitelné baterii**

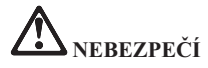

**Baterii nerozebírejte ani nijak neupravujte. Podobná manipulace může způsobit výbuch nebo prosakování či vylití tekutiny z baterie. Na jinou baterii, než baterii doporučenou od Lenovo, nebo na baterii rozebranou či upravenou se záruka nevztahuje.**

**Nesprávnou výměnou baterie může vzniknout nebezpečí výbuchu. Baterie obsahuje malé množství škodlivých látek. Abyste vyloučili možnost úrazu:**

- **Nahrad'te baterii jen typem baterie doporučeným od Lenovo.**
- v **Chraňte baterii před ohněm.**
- v **Chraňte baterii před vodou a deštěm.**
- v **Baterii nerozebírejte.**
- v **Baterii nezkratujte.**
- v **Baterii ukládejte mimo dosah dětí.**
- Neupust'te baterii na zem.

**Nevyhazujte baterii do odpadu, který je vyvážen do zavážky. Při likvidaci baterie dodržujte místní nařízení a předpisy.**

**Baterie mají být uloženy při pokojové teplotě, nabité přibližně na 30 až 50% kapacity. Doporučuje se baterie přibližně jednou ročně nabít, aby nedošlo k přílišnému vybití.**

#### **Poznámka k lithiové knoflíkové baterii**

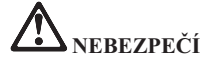

**Při nesprávné výměně baterie hrozí nebezpečí exploze.**

**K náhradě lithiové knoflíkové baterie používejte pouze stejný či ekvivalentní typ, jako je typ doporučený výrobcem. Baterie obsahuje lithium a při nesprávném používání, zacházení nebo likvidaci může explodovat.**

**Je zakázáno:**

- v **Nechat baterii přijít do styku s vodou.**
- v **Zahřívat baterii na více než 100°C (212°F).**
- v **Opravovat nebo rozebírat baterii.**

**Likvidace baterie musí být provedena podle místních předpisů a nařízení.**

**Níže uvedené prohlášení se vztahuje na uživatele státu Kalifornie, USA.**

**Informace o chloristanu platné pro stát Kalifornie:**

**Produkty obsahující lithiové baterie mohou obsahovat chloristan.**

**Chloristanové materiály - může být nezbytné zvláštní zacházení. Viz http://www.dtsc.ca.gov/hazardouswaste/perchlorate.**

#### **Bezpečnostní instrukce týkající se elektrického proudu**

**NEBEZPEČÍ**

**Elektrický proud v napájecích šňůrách, telefonních a datových kabelech je nebezpečný.**

**Ochrana před úrazem elektrickým proudem:**

- v **Nepoužívejte počítač za bouřky.**
- v **Za bouřky nepřipojujte ani neodpojujte kabely, neprovádějte instalaci, údržbu ani rekonfiguraci tohoto produktu.**
- v **Všechny napájecí šňůry připojujte pouze k řádně zapojené elektrické zásuvce (s ochranným kolíkem).**
- v **Všechna zařízení, která budou připojena k tomuto produktu, zapojte do správně zapojených zásuvek.**
- v **Datové kabely připojujte nebo odpojujte, pokud možno, pouze jednou rukou.**
- v **Nikdy nezapínejte zařízení, která vykazují známky poškození ohněm, vodou nebo jiná strukturální poškození.**
- v **Pokud není v pokynech týkajících se postupů při instalaci a konfiguraci specifikováno jinak, odpojte před sejmutím krytů připojené napájecí šňůry, telekomunikační systémy, sítě a modem.**
- v **Nepoužívejte počítač, dokud nezavřete kryt. Nikdy nepoužívejte počítač s otevřeným krytem.**

## **NEBEZPEČÍ**

• Při instalaci, přemísťování nebo otvírání krytů tohoto produktu nebo připojených **zařízení připojujte a odpojujte kabely postupujte podle následujících pokynů.**

**Připojení:**

- 1. **Vypněte všechna zařízení.**
- 2. **Nejdříve připojte všechny kabely k zařízení.**
- 3. **Připojte datové kabely ke konektorům.**
- 4. **Zapojte napájecí šňůry do zásuvky.**
- 5. **Zapněte zařízení.**

#### **Odpojení:**

- 1. **Vypněte všechna zařízení.**
- 2. **Nejdříve odpojte napájecí šňůry ze zásuvky.**
- 3. **Odpojte datové kabely od konektorů.**
- 4. **Odpojte všechny kabely ze zařízení.**

**Napájecí šňůra musí být odpojena ze zásuvky před instalací veškerých ostatních elektrických kabelů připojených k počítači.**

**Napájecí šňůru lze znovu připojit do zásuvky až po připojení všech ostatních kabelů k počítači.**

#### **Bezpečnostní instrukce k modemu**

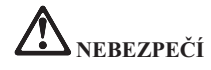

#### **Severoamerický typ:**

**POZOR: Abyste snížili riziko požáru, používejte pouze telekomunikační kabel 26 AWG či větší (například 24 AWG) uvedený v seznamu UL (Underwriters Laboratories) nebo certifikovaný asociací CSA (Canadian Standards Association).**

**Ke snížení rizika požáru, úrazu nebo poškození při používání telefonního zařízení vždy dodržujte základní bezpečnostní pravidla, jako tato:**

- v **Za bouřky nepřipojujte kabel k telefonní zásuvce na stěně ani ho z ní neodpojujte.**
- v **Neinstalujte telefonní konektory ve vlhkém prostředí. Nepoužívejte počítač blízko vody.**
- v **Nikdy se nedotýkejte neizolovaných telefonních drátů nebo svorek, dokud není telefonní linka odpojena od sítě.**
- Při instalaci a úpravě telefonních linek buďte opatrní.
- v **Nepoužívejte počítač za bouřky, pokud je k němu připojen telefonní kabel. Hrozí nebezpečí úrazu elektrickým proudem od blesku.**
- v **Při bouřce nepoužívejte jiný než bezdrátový telefon.**
- v **Nepoužívejte telefon k ohlášení úniku plynu v blízkosti úniku.**
- v **Nepřipojujte telefonní kabel ke konektoru sítě Ethernet.**

#### **Prohlášení o shodě pro lasery**

Některé modely osobních počítačů jsou od výrobce vybaveny jednotkou CD nebo DVD. Jednotky CD a DVD jsou také prodávány samostatně jako doplňky. Jednotky CD a DVD jsou laserové produkty. Na povrchu jednotky je umístěn klasifikační štítek (zobrazen níže).

CLASS 1 LASER PRODUCT LASER KLASSE 1 LUOKAN 1 LASERLAITE APPAREIL A LASER DE CLASSE 1 KLASS 1 LASER APPARAT

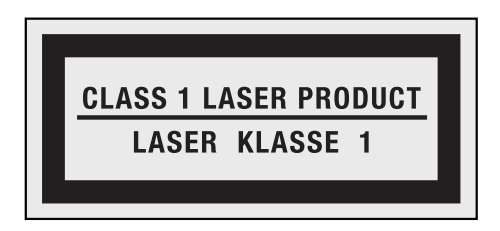

Vzor klasifikačního štítku

Zařízení CD-ROM a DVD-ROM od IBM jsou v USA certifikována jako zařízení splňující požadavky ministerstva zdravotnictví stanovené v právních předpisech 21 Code of Federal Regulations (DHHS 21 CFR) Subchapter J pro laserová zařízení třídy 1. Celosvětově jsou tyto jednotky certifikovány jako zařízení splňující požadavky směrnice International Electrotechnical Commission (IEC) 60825-1 a CENELEC EN 60825-1 pro laserová zařízení třídy 1.

Laserová zařízení třídy 1 nejsou považována za nebezpečná. Konstrukce laserového systému a optické paměťové jednotky zajišťuje, že při normálním provozu, uživatelské údržbě nebo servisní činnosti není osoba vystavena laserovému záření většímu než je přípustné záření pro laserová zařízení třídy 1.

**Pokud je instalována jednotka CD nebo DVD, dodržujte následující pokyny pro manipulaci.**

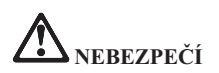

**Budete-li užívat ovládací prvky nebo provádět úpravy či procedury jiným než zde popsaným způsobem, můžete se vystavit nebezpečnému záření.**

**Neodstraňujte kryty jednotek. Odstranění krytů z jednotky CD nebo DVD může mít za následek vystavení se nebezpečnému laserovému záření. Uvnitř jednotky CD nebo DVD nejsou žádné opravitelné díly.**

**Některé jednotky CD a DVD obsahují zabudovanou laserovou diodu třídy 3A nebo třídy 3B. Věnujte pozornost následujícímu sdělení.**

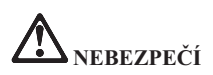

**Při otevření hrozí nebezpečí ozáření laserem. Nedívejte se přímo do paprsků (ani pomocí optických nástrojů) a vyvarujte se přímého ozáření paprsky.**

Tyto pokyny si uložte.

**xiv** ThinkPad T410s, T410, T510 a W510 Příručka pro základní servis a odstraňování problémů

## **Kapitola 1. Vyhledání informací**

#### **Lenovo ThinkVantage Toolbox**

Program Lenovo® ThinkVantage® Toolbox je diagnostický program, který pracuje v operačním systému Windows. Ukazuje projevy problémů s počítačem a jejich řešení, poskytuje automatická upozornění na nutnost provedení akce, rozvinutou diagnostiku a historii diagnostiky.

Další informace o diagnostice problémů naleznete v části "Diagnostika problémů pomocí programu Lenovo ThinkVantage Toolbox" na stránce 3.

Program spustíte takto:

#### **V systému Windows 7:**

Je-li operační systém Windows spuštěn, stiskněte tlačítko ThinkVantage.

#### **V systému Windows Vista a Windows XP:**

- 1. Klepněte na tlačítko **Start**.
- 2. Přesuňte ukazatel na **Všechny programy**, **Lenovo Services** a na **Lenovo ThinkVantage Toolbox**.

Není-li program Lenovo ThinkVantage Toolbox na vašem počítači instalován, otevřete webovou stránku http://www.lenovo.com/think/support, klepněte na **Downloads and drivers** a postupujte podle pokynů na obrazovce.

Další informace o tomto programu získáte v jeho nápovědě.

#### **Časté dotazy**

Aby váš počítač podával optimální výkon, přečtěte si následující webovou stránku, na které naleznete rady pro odstraňování problémů a odpovědi na časté dotazy:

Http://www.lenovo.com/support/faq

ThinkPad T410s, T410, T510 a W510 Příručka pro základní servis a odstraňování problémů

## **Kapitola 2. Řešení problémů s počítačem**

**Poznámka:** Použijte online nápovědu *Access Help*, pokud počítač běží a nápověda Access Help je dostupná.

#### **Diagnóza problémů**

Máte-li s počítačem problém, použijte uvedený postup jako počátek jeho řešení.

- v Je-li možné spustit operační systém, postupujte podle části "Diagnostika problémů pomocí programu Lenovo ThinkVantage Toolbox".
- v Není-li možné spustit operační systém, postupujte podle části "Diagnostika problémů pomocí programu PC-Doctor z pracovní plochy pracovní plocha Rescue and Recovery" na stránce 4.

#### **Diagnostika problémů pomocí programu Lenovo ThinkVantage Toolbox**

Pokud počítač řádně nefunguje, můžete počítač a jeho části otestovat pomocí diagnostického programu Lenovo ThinkVantage Toolbox.

Program spustíte takto:

#### **V systému Windows 7:**

Je-li operační systém Windows spuštěn, stiskněte tlačítko ThinkVantage.

#### **V systému Windows Vista a Windows XP:**

- 1. Klepněte na tlačítko **Start**.
- 2. Přesuňte ukazatel na **Všechny programy**, **Lenovo Services** a na **Lenovo ThinkVantage Toolbox**.

Další informace o tomto programu získáte v jeho nápovědě.

Spuštění jakýchkoli testů může zabrat několik minut nebo i delší dobu. Nespouštějte test, pokud nemáte čas k provedení celého testu, spuštěný test nepřerušujte. Chcete-li se obrátit na středisko zákaznické podpory s žádostí o pomoc, vytiskněte záznam o testu, abyste mohli technikovi rychle poskytnout informace.

#### **Diagnostika problémů pomocí programu PC-Doctor z pracovní plochy pracovní plocha Rescue and Recovery**

Pomocí programu PC-Doctor® spuštěného z pracovní plochy Rescue and Recovery® můžete provádět diagnostiku bez spuštění operačního systému.

Program PC-Doctor spustíte takto:

- 1. Vypněte počítač a znovu jej zapněte.
- 2. Ihned po zobrazení loga ThinkPad® stiskněte tlačítko ThinkVantage. Otevře se pracovní plocha pracovní plocha Rescue and Recovery.
- 3. Vyberte volbu **Diagnose hardware**.

Další informace o programu PC-Doctor získáte v jeho nápovědě.

### **Kapitola 3. Jak získat podporu a servis**

#### **Jak získat podporu a servis**

Jestliže potřebujete pomoc, servis, technickou podporu nebo chcete získat více informací o počítačích ThinkPad, máte k dispozici širokou škálu informačních zdrojů Lenovo, které vám pomohou. Zde naleznete informace, kde hledat další informace o počítačích ThinkPad, co dělat v případě, že máte s počítačem nějaký problém, a kam se obrátit o pomoc, je-li to potřeba.

Aktualizace Microsoft® Service Pack jsou nejnovějšími softwarovými zdroji pro aktualizace produktů Windows. Jsou dostupné na webových stránkách nebo na disku. Podrobnější informace a odkazy naleznete na webové stránce Microsoft na adrese http://www.microsoft.com. Lenovo nabízí technickou podporu Up and Running pro dotazy vztahující se k instalacím aktualizací Service Pack pro systém Microsoft Windows, který Lenovo instalovalo na váš počítač. Další informace získáte po zavolání na středisko zákaznické podpory na telefonní číslo uvedené v části "Celosvětový telefonní seznam" na stránce 7. Služba může být zpoplatněna.

#### **Jak získat podporu na webu**

Webové stránky Lenovo obsahují aktuální informace o počítačích ThinkPad a podpoře. Adresa domovské stránky Personal Computing je http://www.lenovo.com/think.

Informace o podpoře pro počítač ThinkPad naleznete na webové stránce http://www.lenovo.com/think/support. Na těchto webových stránkách se dozvíte, jak řešit problémy, a poznáte nové způsoby a možnosti, jak počítač ThinkPad využít a jak si usnadnit práci s ním.

#### **Jak volat servisní středisko**

Pokud jste se pokusili vyřešit problém a přesto ještě potřebujete pomoci, během záruční doby můžete telefonicky kontaktovat středisko zákaznické podpory a požádat o radu nebo o informace. Během záruční doby lze použít následujících služeb:

- v Zjištění problému k dispozici jsou kvalifikovaní pracovníci, kteří vám pomohou s identifikací problému v případě potíží s hardwarem a kteří vám budou nápomocni při rozhodování o akci nezbytné pro vyřešení problému.
- v Oprava hardwaru Lenovo v případě zjištění problému způsobeného hardwarem Lenovo v záruční době vám budou k dispozici kvalifikovaní servisní pracovníci, kteří vám poskytnou služby odpovídající úrovně.

v Řízení změn EC - příležitostně se mohou po prodeji produktu vyskytnout nezbytné změny. Lenovo nebo prodejce, je-li k tomu od Lenovo oprávněn, vám v takovém případě poskytne vybrané aktualizace EC (Engineering Changes).

Záruční služby nezahrnují následující činnosti:

v Výměnu nebo použití jiných součástí než od Lenovo nebo součástí bez záruky.

**Poznámka:** Všechny součásti, na které se vztahuje záruka, mají sedmimístný kód ve tvaru FRU XXXXXXX.

- v Identifikaci příčiny softwarových problémů.
- v Konfiguraci systému BIOS při instalaci nebo upgradu.
- v Změny, úpravy nebo aktualizaci ovladačů zařízení.
- Instalaci a správu síťových operačních systémů.
- v Instalaci a správu aplikačních programů.

Platnost záruky pro stroj a záruční dobu zjistíte na webové stránce http://www.lenovo.com/think/support. Klepněte na tlačítko **Warranty** a postupujte podle pokynů na obrazovce.

Podmínky omezené záruky Lenovo, které se vztahují na váš hardwarový produkt Lenovo, naleznete v kapitole 3, Informace o záruce příručky *Bezpečnostní pokyny a informace o záruce*.

Pokud je to možné, buďte v době volání u počítače, aby vám technik mohl poradit s řešením problému. Před voláním si stáhněte nejaktuálnější ovladače a aktualizace systému, spusť te diagnostiku a zaznamenejte informace. Při volání na technickou podporu mějte připraveny následující informace:

- typ a model počítače
- v sériová čísla počítače, monitoru a jiných komponent a doklad o koupi
- popis problému
- v přesné znění případných chybových zpráv
- v údaje o hardwarové a softwarové konfiguraci systému

Telefonní čísla na střediska zákaznické podpory jsou uvedena v této příručce v části "Celosvětový telefonní seznam" na stránce 7.

**Poznámka:** Uvedená telefonní čísla mohou být změněna bez předchozího upozornění. Aktuální seznam telefonních čísel středisek zákaznické podpory a jejich provozní hodiny naleznete na webové stránce http://www.lenovo.com/support/phone. Není-li telefonní číslo pro vaši zemi nebo oblast uvedeno, obraťte se na prodejce Lenovo nebo obchodního zástupce Lenovo.

#### **Jak získat podporu kdekoli na světě**

Jestliže s počítačem cestujete nebo jej převezete do země, kde počítače ThinkPad prodávají, může váš počítač spadat do programu International Warranty Service. Servis bude proveden poskytovateli, kteří mají oprávnění poskytovat záruční servis.

Metody a postupy při poskytování služby se v jednotlivých zemích liší a některé služby možná nebudou k dispozici ve všech zemích. Mezinárodní záruční servis je zajišťován takovým typem servisu (depot, carry-in nebo on-site), který je poskytován v dané zemi. Servisní střediska v některých zemích možná nebudou schopna poskytovat služby pro všechny modely určitého typu počítače. Takto poskytnuté služby mohou být v některých zemích placené či jinak omezené.

Zda váš počítač spadá do programu International Warranty Service, a seznam zemí, v nichž se tato služba poskytuje, naleznete na webové stránce http://www.lenovo.com/ think/support. Klepněte na tlačítko **Warranty** a postupujte podle pokynů na obrazovce.

#### **Celosvětový telefonní seznam**

Telefonní čísla se mohou měnit bez předchozího upozornění. Aktuální telefonní čísla naleznete na webové stránce http://www.lenovo.com/support/phone.

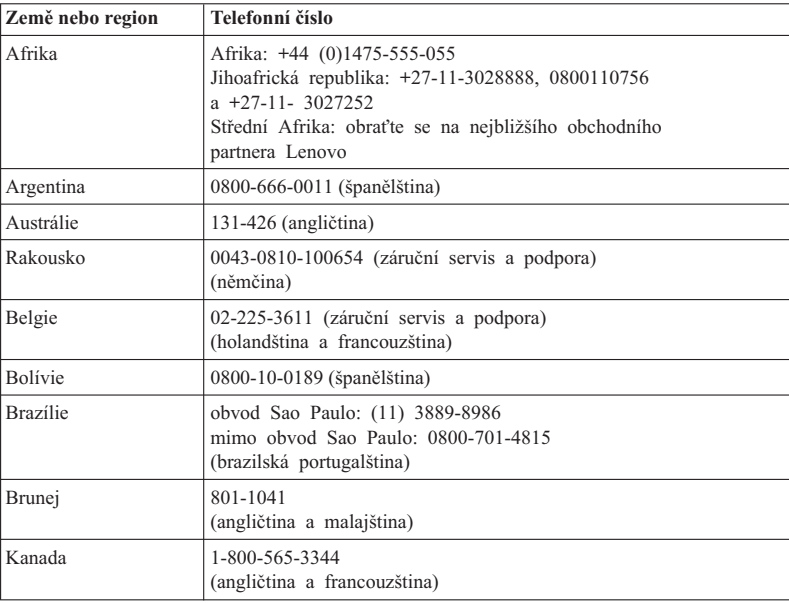

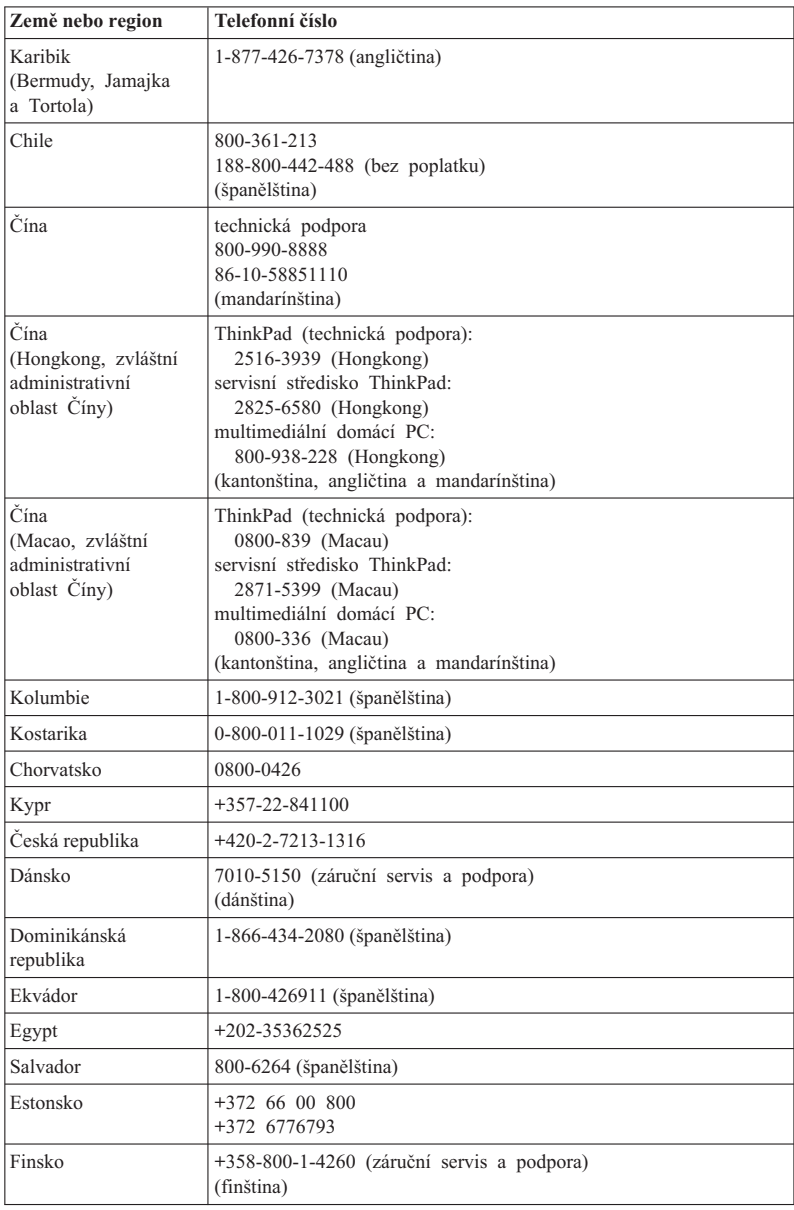

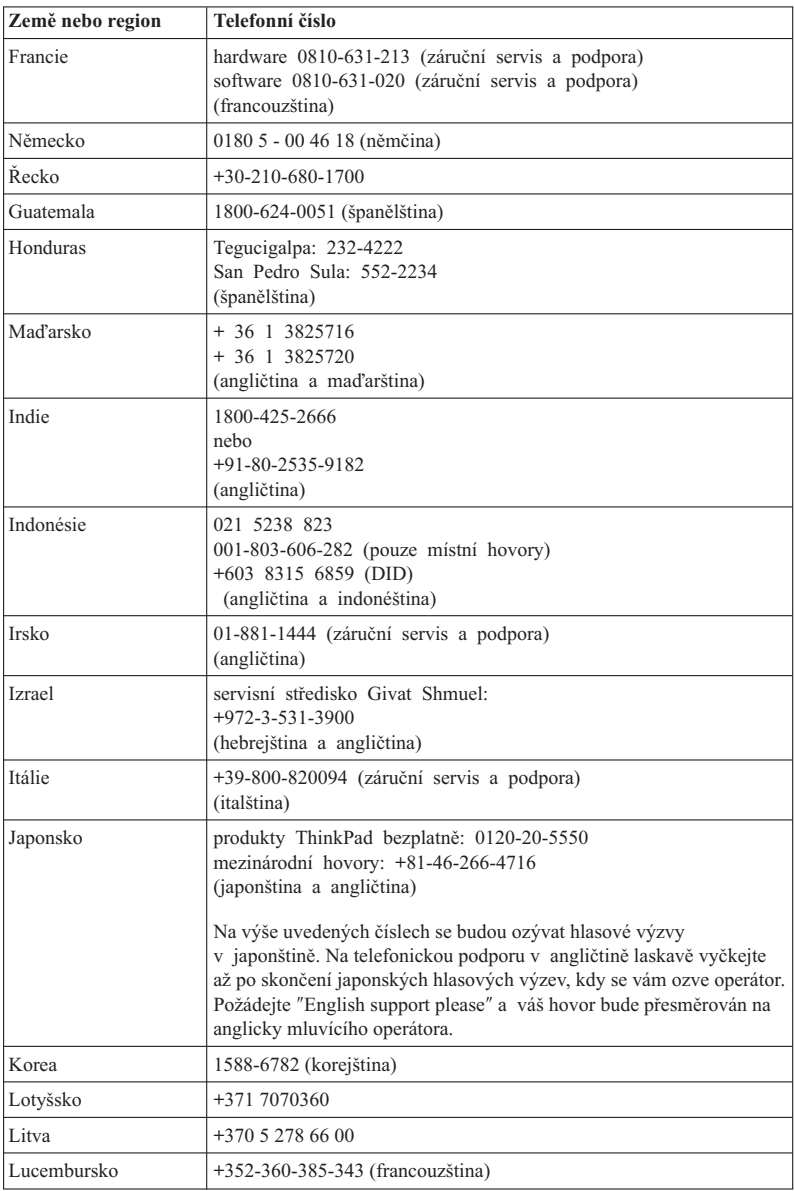

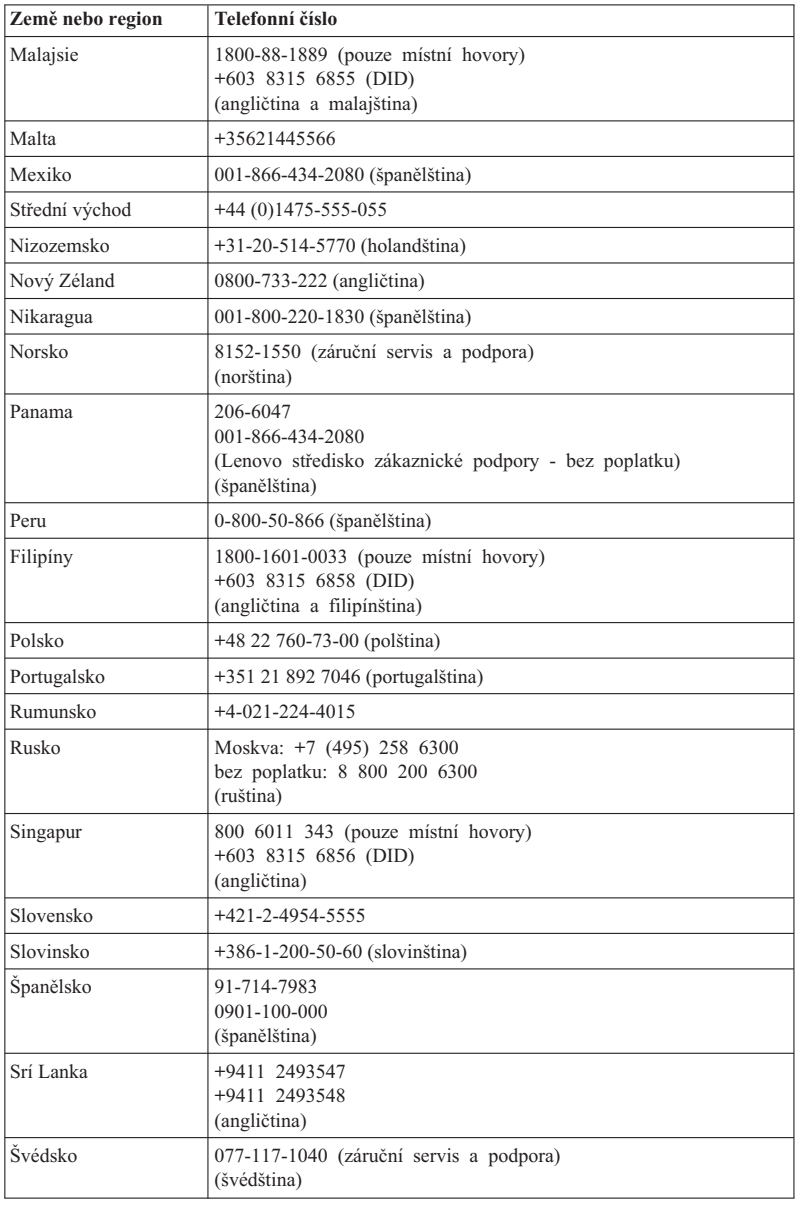

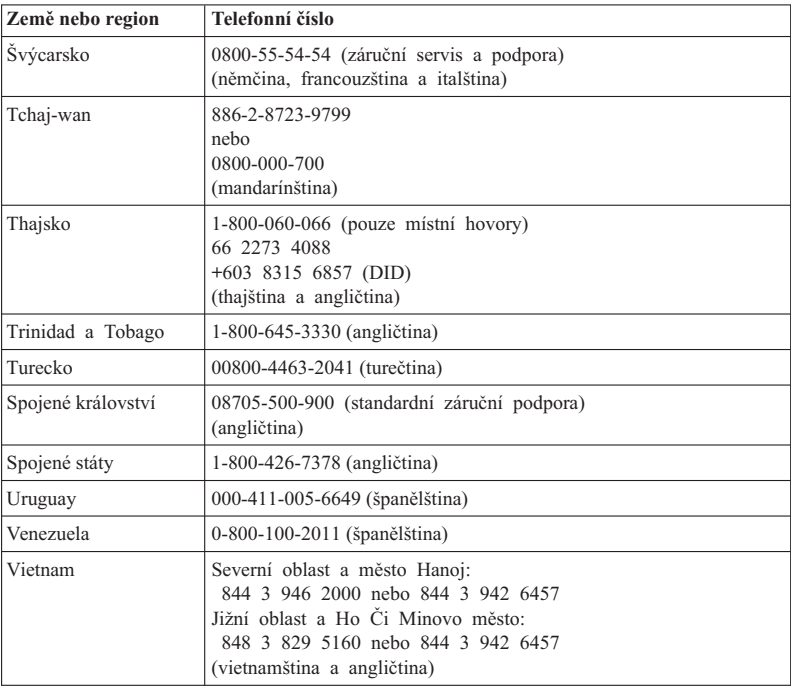

ThinkPad T410s, T410, T510 a W510 Příručka pro základní servis a odstraňování problémů

## **Dodatek A. Informace o záruce**

Tato příloha obsahuje informace o typu záručního servisu a záruční době pro váš hardwarový produkt Lenovo ve vaší zemi nebo regionu. Podmínky omezené záruky Lenovo, které se vztahují na váš hardwarový produkt Lenovo, naleznete v kapitole 3, Informace o záruce, příručky *Bezpečnostní pokyny a informace o záruce*.

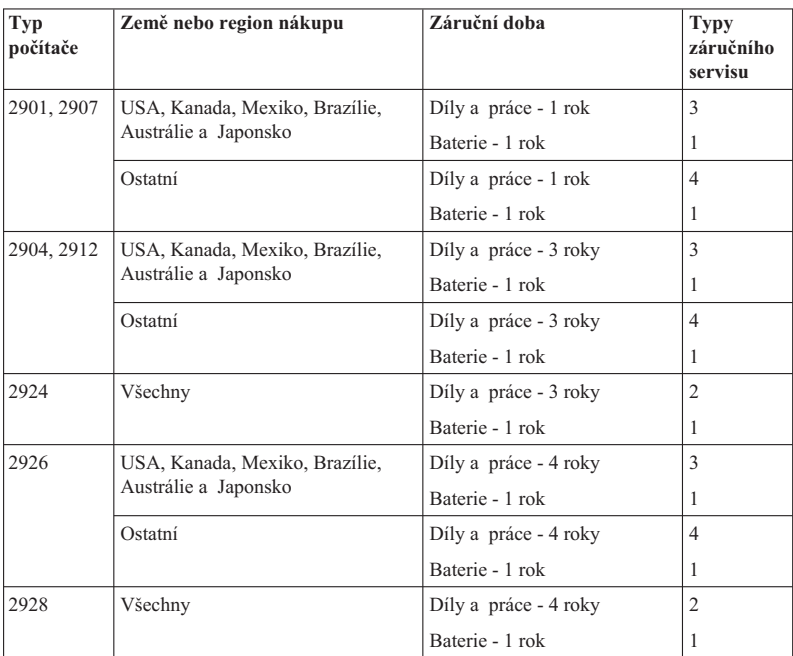

#### **ThinkPad T410s**

#### **ThinkPad T410**

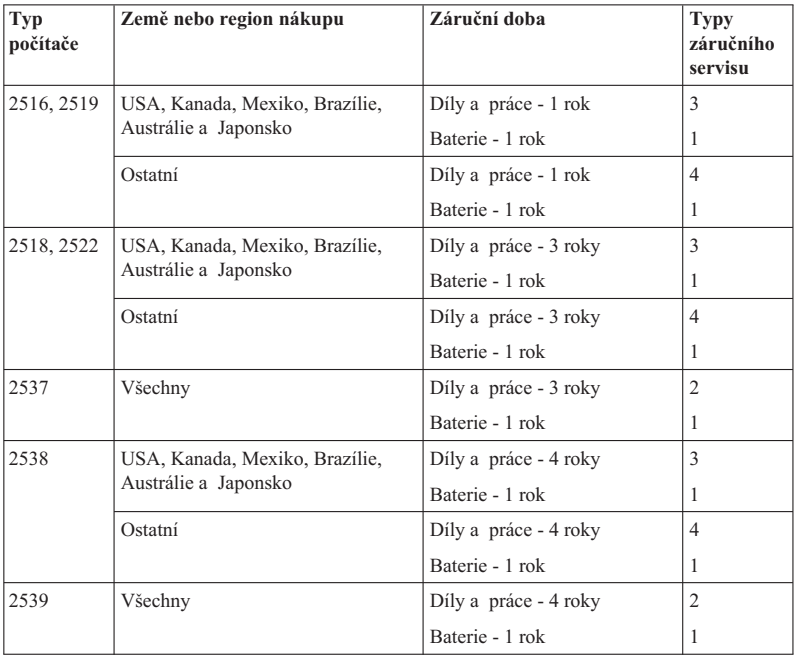

#### **ThinkPad T510**

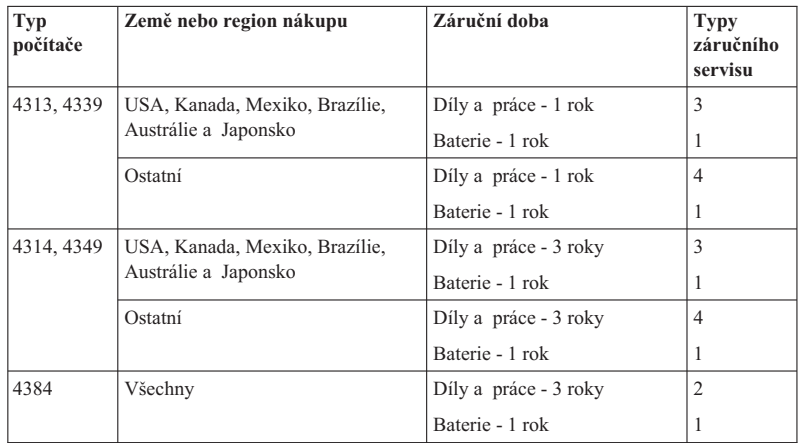

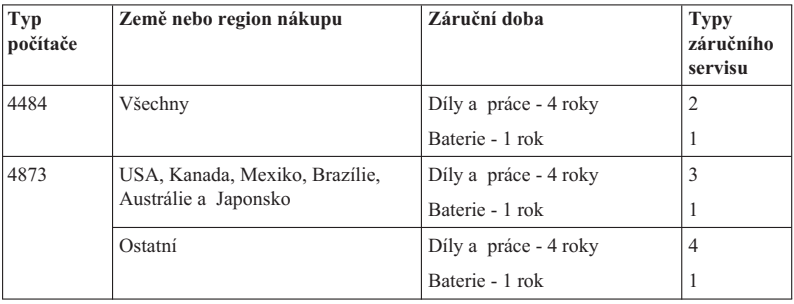

#### **ThinkPad W510**

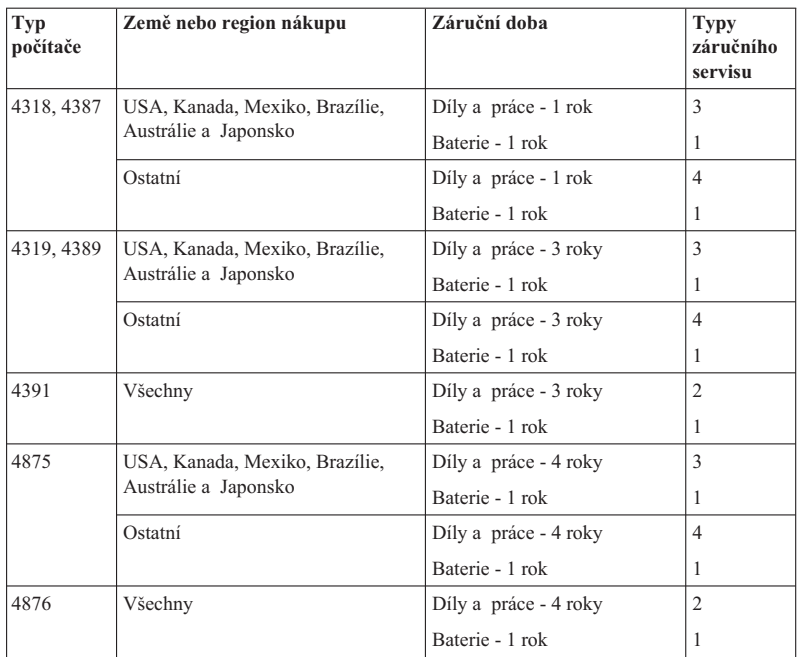

#### **Typy záručního servisu**

#### 1. **Servis typu CRU (Customer Replaceable Unit)**

V případě servisu typu CRU vám poskytovatel služeb dodá jednotky CRU, abyste si je sami instalovali. Informace o jednotce CRU a pokyny k její výměně jsou dodávány s produktem a je možné je kdykoliv získat na vyžádání od společnosti Lenovo. Jednotky CRU, které můžete sami snadno instalovat, jsou označovány jako jednotky Self-service CRU, zatímco jednotky Optional-service CRU mohou vyžadovat určité technické znalosti a nástroje. Za instalaci jednotek Self-service CRU nesete odpovědnost vy sami. Můžete požádat poskytovatele služeb, aby vám instaloval jednotky Optional-service CRU, a to na základě jednoho z dalších typů záručního servisu, který je určen pro váš produkt. V případě, že máte zájem o to, aby vám společnost Lenovo Lenovo instalovala jednotky Self-service CRU, můžete si zakoupit další volitelný servis. Seznam jednotek CRU a jejich určení naleznete v publikaci, která vám byla doručena spolu s vaším produktem, nebo na adrese http://www.lenovo.com/CRUs. Případný požadavek na vrácení závadné jednotky CRU bude specifikován v materiálech zaslaných spolu s náhradní jednotkou CRU. Pokud se požaduje vrácení, 1) budou k náhradní jednotce CRU přiloženy pokyny pro vrácení, štítek se zpáteční adresou (poštovné paušálováno) a přepravní obal; a 2) náhradní jednotka CRU vám může být naúčtována, pokud váš poskytovatel služeb neobdrží vadnou jednotku CRU do třiceti (30) dní ode dne, kdy vám byla dodána náhradní jednotka CRU.

#### 2. **Servis typu On-site**

Na základě servisu typu On-Site poskytovatel služeb buď opraví, nebo vymění vadný produkt u zákazníka, a ověří jeho provoz. Jste povinni zajistit vhodné pracovní místo pro demontáž a opětovnou montáž produktu Lenovo. U některých produktů může váš poskytovatel služeb vyžadovat zaslání produktu do určeného servisního střediska.

#### 3. **Servis typu Courier nebo Depot**

Na základě servisu typu Courier nebo Depot bude váš produkt opraven nebo vyměněn v určeném servisním středisku, přičemž přepravu zajistí váš poskytovatel služeb. Jste odpovědni za odpojení produktu. Bude vám dodán přepravní kontejner, ve kterém vrátíte váš produkt do určeného servisního střediska. Váš produkt vyzvedne kurýr a doručí jej do určeného servisního střediska. Po opravě nebo výměně zajistí servisní středisko vrácení produktu k vám.

#### 4. **Servis typu Customer Carry-In nebo Mail-In**

Na základě servisu typu Customer Carry-In nebo Mail-In bude váš produkt opraven nebo vyměněn v určeném servisním středisku, přičemž dopravu nebo zaslání zajistíte vy. Podle pokynů vašeho poskytovatele služeb je vaší povinností vhodně zabalený produkt doručit nebo zaslat poštou na určené místo (vyplaceně, pokud není stanoveno jinak). Po opravě nebo výměně produktu bude produkt připraven pro vás k vyzvednutí. Jestliže si produkt nevyzvednete, je váš poskytovatel služeb oprávněn zlikvidovat jej, pokud to uzná za vhodné. V případě servisu typu Mail-In vám bude produkt vrácen na náklady společnsoti Lenovo, pokud poskytovatel služeb nestanoví jinak.

#### 5. **Servis typu Product Exchange**

V rámci servisu typu Product Exchange zašle společnost Lenovo náhradní produkt na adresu vašeho pracoviště. Nesete odpovědnost za jeho instalaci a ověření jeho provozu. Náhradní produkt se stává vaším vlastnictvím výměnou za vadný produkt, který naopak přechází do vlastnictví Lenovo. Jste povinni zabalit vadný produkt do přepravního obalu, v němž byl doručen náhradní produkt, a vrátit jej zpět společnosti Lenovo. Přepravní náklady v obou směrech hradí Lenovo. Jestliže nepoužijete obal, v němž vám byl doručen náhradní produkt, ponesete odpovědnost za případné poškození vadného produktu v průběhu přepravy. Pokud Lenovo neobdrží vadný produkt do třiceti (30) dní ode dne, kdy vám byl dodán náhradní produkt, může vám být cena náhradního produktu vyúčtována.

#### **Suplemento de Garantía para México**

Este Suplemento se considera parte integrante de la Garantía Limitada de Lenovo y será efectivo única y exclusivamente para los productos distribuidos y comercializados dentro del Territorio de los Estados Unidos Mexicanos. En caso de conflicto, se aplicarán los términos de este Suplemento.

Todos los programas de software precargados en el equipo sólo tendrán una garantía de treinta (30) días por defectos de instalación desde la fecha de compra. Lenovo no es responsable de la información incluida en dichos programas de software y/o cualquier programa de software adicional instalado por Usted o instalado después de la compra del producto.

Los servicios no cubiertos por la garantía se cargarán al usuario final, previa obtención de una autorización.

En el caso de que se precise una reparación cubierta por la garantía, por favor, llame al Centro de soporte al cliente al 001-866-434-2080, donde le dirigirán al Centro de servicio autorizado más cercano. Si no existiese ningún Centro de servicio autorizado en su ciudad, población o en un radio de 70 kilómetros de su ciudad o población, la garantía incluirá cualquier gasto de entrega razonable relacionado con el transporte del producto a su Centro de servicio autorizado más cercano. Por favor, llame al Centro de servicio autorizado más cercano para obtener las aprobaciones necesarias o la información relacionada con el envío del producto y la dirección de envío.

Para obtener una lista de los Centros de servicio autorizados, por favor, visite:

http://www.lenovo.com/mx/es/servicios

**Manufactured by one of the following, depending on the model: SCI Systems de México, S.A. de C.V. Av. De la Solidaridad Iberoamericana No. 7020 Col. Club de Golf Atlas El Salto, Jalisco, México C.P. 45680 Tel. 01-800-3676900**

**China (IIPC) Shenzhen, China (two plants) ISH2 Building, No. 3 Guanglan Road and Shuncang Building, No. 6 Guanglan Road Futian Free Trade Zone, Shenzhen, P.R. China 518038**

**Wistron Infocomm (Kunshan) Co., Ltd. No. 168, First Avenue, Kunshan Export Processing Zone Kunshan, Jiangsu, China Tel. +86-512-57367888**

**Quanta Shanghai Manufacture City (China/Shanghai) No.68, Sanzhuang Rd., Songjiang Export Processing Zone Shanghai, China**

**Marketed by: Lenovo Mexico S de RL de CV Av. Santa Fe 505, Piso 15 Col. Cruz Manca Cuajimalpa, México, DF CP 05349 Tel: 55-5000-8500**

## **Dodatek B. Jednotky CRU (Customer Replaceable Unit)**

Jednotky CRU (Customer Replaceable Unit) jsou součásti počítače, které může upgradovat nebo vyměnit zákazník sám. Existují dva typy jednotek CRU: jednotky typu Self-service a jednotky typu Optional-service. Jednotky CRU typu Self-service lze snadno instalovat. Mohou být buď samostatné, nebo se západkami, nebo mohou vyžadovat k odstranění maximálně dvou šroubů šroubovák. Jednotky CRU typu Optional-service však vyžadují určité technické dovednosti a také jednoduché nástroje, například šroubovák. Zákazníci mohou bezpečně vyjímat jak jednotky CRU typu Self-service, tak typu Optional-service.

Zákazníci odpovídají za výměnu všech jednotek CRU typu Self-service. Jednotky CRU typu Optional-service mohou vyjímat a instalovat zákazníci nebo během záruční doby servisní technik Lenovo.

Notebooky Lenovo obsahují jak jednotky CRU typu Self-service tak jednotky CRU typu Optional-service:

- v **Jednotky CRU typu Self-service:** Tyto jednotky CRU se odpojují (jsou zabezpečeny) maximálně dvěma šrouby. Jako příklady tohoto typu jednotek CRU lze uvést napájecí adaptér (~), napájecí šňůru, baterii a jednotku pevného disku. V některých produktech mohou být jednotkami CRU takové komponenty, jako je paměť, karty bezdrátové sítě, klávesnice notebooků a opěrky rukou se snímači otisků prstů a dotykovou ploškou Touchpad.
- **Jednotky CRU typu Optional-service:** Tyto jednotky CRU jsou samostatné díly uvnitř počítače zakryté přístupovým panelem, který je obvykle upevněn více než dvěma šrouby. Jednotky CRU jsou viditelné po odebrání přístupového panelu. Oba typy jednotek CRU jsou uvedeny v tabulce na následující stránce.

Online nápověda *Access Help* a webová stránka podpory Lenovo na adrese http://www.lenovo.com/CRUs obsahují návody pro výměnu jednotek CRU typu self-service a optional-service.

Program Access Help spustíte takto:

- v **V systému Windows 7:** Klepněte na tlačítko **Start** a na **Nápověda a podpora**. V nápovědě systému Windows klepněte na volbu **Lenovo Access Help**.
- v **V systémech Windows Vista a Windows XP:** Klepněte na tlačítko **Start**, na **Všechny programy**, na **ThinkVantage** a na **Access Help**.

Webová stránka podpory Lenovo na adrese http://www.lenovo.com/CRUs nabízí tři volby pro vyhledávání: auto detect, "enter the machine type" a "drop down and select". Také návod k nastavení obsahuje instrukce pro některé důležité jednotky CRU.

Pokud nemáte přístup k této nápovědě nebo se vám nedaří jednotku CRU vyměnit, můžete:

v Kontaktovat středisko zákaznické podpory. Telefonní číslo střediska pro vaši zemi nebo oblast naleznete v části "Celosvětový telefonní seznam" na stránce 7.

#### **Poznámka: Používejte pouze počítačové díly značky Lenovo. Informace o záruce pro jednotky CRU ve vašem typu počítače najdete v kapitole 3, Informace o záruce, v publikaci** *Bezpečnostní pokyny a informace o záruce***.**

Následující tabulka uvádí seznam jednotek CRU pro váš počítač a rovněž informace o tom, kde najít pokyny pro výměnu.

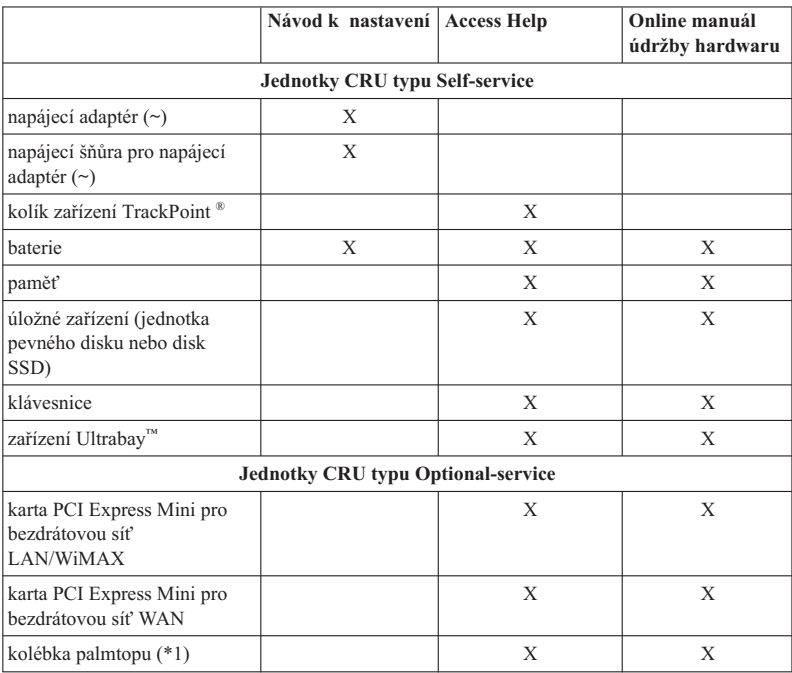

\*1 Pouze model ThinkPad T410s.

## **Dodatek C. Upozornění**

#### **Upozornění**

Lenovo nemusí ve všech zemích nabízet produkty, služby a funkce popsané v tomto dokumentu. Informace o produktech a službách, které jsou momentálně ve Vaší zemi dostupné, můžete získat od zástupce Lenovo pro Vaši oblast. Žádný z odkazů na produkty, programové vybavení nebo služby Lenovo neznamená, ani z něj nelze vyvozovat, že smí být použit pouze uvedený produkt, program nebo služba Lenovo. Použít lze jakýkoli funkčně ekvivalentní produkt, program či službu neporušující práva Lenovo k duševnímu vlastnictví. Za vyhodnocení a ověření činnosti libovolného produktu, programu či služby jiného výrobce než Lenovo však odpovídá uživatel.

Lenovo může mít patenty nebo podané žádosti o patent, které zahrnují předmět tohoto dokumentu. Vlastnictví tohoto dokumentu Vám nedává žádná práva k těmto patentům. Písemné dotazy ohledně licencí můžete zaslat na adresu:

*Lenovo (United States), Inc. 1009 Think Place - Building One Morrisville, NC 27560 USA Upozornění: Lenovo Director of Licensing*

LENOVO POSKYTUJE TUTO PUBLIKACI "JAK JE", BEZ ZÁRUKY JAKÉHOKOLIV DRUHU, VÝSLOVNĚ VYJÁDŘENÉ NEBO VYPLÝVAJÍCÍ Z OKOLNOSTÍ, VČETNĚ - A TO ZEJMÉNA - ZÁRUK NEPORUŠENÍ PRÁV, PRODEJNOSTI NEBO VHODNOSTI PRO URČITÝ ÚČEL VYPLÝVAJÍCÍCH Z OKOLNOSTÍ. Právní řády některých zemí nepřipouštějí vyloučení záruk výslovně vyjádřených nebo vyplývajících z okolností v určitých transakcích, a proto se na vás výše uvedené omezení nemusí vztahovat.

Tato publikace může obsahovat technické nepřesnosti nebo typografické chyby. Informace zde uvedené jsou pravidelně aktualizovány a v nových vydáních této publikace již budou tyto změny zahrnuty. Lenovo má právo kdykoliv bez upozornění zdokonalovat nebo měnit produkty a programy popsané v této publikaci.

Produkty popsané v tomto dokumentu nejsou určeny pro použití v implantátech nebo jiných aplikacích pro podporu životních funkcí, kde by selhání mohlo způsobit úraz nebo usmrcení osob. Údaje obsažené v tomto dokumentu neovlivňují a nemění specifikace produktů Lenovo nebo záruky, které jsou k nim poskytovány. Nic v tomto dokumentu nevyjadřuje vyjádřené nebo odvozené licence nebo odškodnění podle práv na duševní vlastnictví Lenovo nebo třetích stran. Všechny informace v tomto dokumentu byly získány ve specifických prostředích a jsou uváděny jako příklady. Výsledky získané v jiných prostředích se mohou lišit.

Lenovo může používat nebo distribuovat libovolné informace, které jí poskytnete, podle vlastního uvážení, aniž by jí tím vznikl jakýkoliv závazek vůči Vám.

Jakékoliv odkazy v této publikaci na webové stránky jiných společností než Lenovo jsou poskytovány pouze pro pohodlí uživatele a nemohou být žádným způsobem vykládány jako doporučení těchto webových stránek. Materiály obsažené na těchto webových stránkách nejsou součástí materiálů tohoto produktu Lenovo a mohou být používány pouze na Vaše vlastní riziko.

Veškeré údaje o výkonu, které jsou v tomto dokumentu uvedeny, byly stanoveny v řízeném prostředí. Výsledky získané v jiném operačním prostředí se proto mohou výrazně lišit. Některá měření mohla být prováděna v systémech na úrovni vývoje a v těchto případech nelze zaručit, že tato měření budou stejná ve všeobecně dostupných systémech. Kromě toho mohla být některá měření odhadnuta prostřednictvím extrapolace. Skutečné výsledky se mohou lišit. Uživatelé tohoto dokumentu by si měli ověřit použitelnost dat pro svoje specifické prostředí.

#### **Upozornění týkající se klasifikace při exportu**

Tento produkt podléhá administrativním nařízením týkajícím se exportu EAR (Export Administration Regulations) Spojených států a jeho číslo ECCN (Export Classification Control Number) je 4A994.b. Může být opakovaně exportován do jakékoli země, vyjma zemí, na které je uvaleno embargo a které jsou uvedeny v seznamu zemí EAR E1.

#### **Electronic emissions notices**

The following information refers to ThinkPad T410s, T410, T510, and W510, machine type 2516, 2518, 2519, 2522, 2537, 2538, 2539, 2901, 2904, 2907, 2912, 2924, 2926, 2928, 4313, 4314, 4318, 4319, 4339, 4349, 4384, 4387, 4389, 4391, 4484, 4873, 4875, and 4876.

#### **Federal Communications Commission (FCC) Declaration of Conformity**

This equipment has been tested and found to comply with the limits for a Class B digital device, pursuant to Part 15 of the FCC Rules. These limits are designed to provide reasonable protection against harmful interference in a residential installation. This equipment generates, uses, and can radiate radio frequency energy and, if not installed and used in accordance with the instructions, may cause harmful interference to radio communications. However, there is no guarantee that interference will not occur in a particular installation. If this equipment does cause harmful interference to radio or television reception, which can be determined by turning the equipment off and on, the user is encouraged to try to correct the interference by one or more of the following measures:

- Reorient or relocate the receiving antenna.
- v Increase the separation between the equipment and receiver.
- v Connect the equipment into an outlet on a circuit different from that to which the receiver is connected.

v Consult an authorized dealer or service representative for help.

Lenovo is not responsible for any radio or television interference caused by using other than specified or recommended cables and connectors or by unauthorized changes or modifications to this equipment. Unauthorized changes or modifications could void the user's authority to operate the equipment.

This device complies with Part 15 of the FCC Rules. Operation is subject to the following two conditions: (1) this device may not cause harmful interference, and (2) this device must accept any interference received, including interference that may cause undesired operation.

Responsible party: Lenovo (United States) Incorporated 1009 Think Place - Building One Morrisville, NC 27560 Telephone: 1-919-294-5900

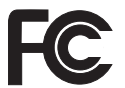

#### **Industry Canada Class B emission compliance statement**

This Class B digital apparatus complies with Canadian ICES-003.

#### **Avis de conformité à la réglementation d'Industrie Canada**

Cet appareil numérique de la classe B est conforme à la norme NMB-003 du Canada.

#### **Evropská unie - shoda se směrnicí týkající se elektromagnetické kompatibility.**

Tento výrobek odpovídá požadavkům na ochranu podle směrnice Evropského společenství číslo 2004/108/EC o sbližování zákonů členských států týkajících se elektromagnetické kompatibility. Lenovo nemůže přijmout zodpovědnost za jakákoliv selhání zajištění bezpečnostních požadavků vyplývající z nedoporučených úprav tohoto produktu, včetně instalace karet od jiných výrobců.

Tento produkt byl testován a shledán jako vyhovující limitům pro zařízení IT třídy B podle evropského standardu EN 55022. Limity třídy B byly odvozeny pro domácí prostředí, aby byla zajištěna dostatečná ochrana proti rušení licencovaných komunikačních zařízení.

 $\epsilon$ 

#### **Prohlášení o shodě dle směrnice EU-EMC (2004/108/EC) EN 55022 pro zařízení třídy B**

**Deutschsprachiger EU Hinweis**

#### **Hinweis für Geräte der Klasse B EU-Richtlinie zur Elektromagnetischen Verträglichkeit**

Dieses Produkt entspricht den Schutzanforderungen der EU-Richtlinie 2004/108/EG (früher 89/336/EWG) zur Angleichung der Rechtsvorschriften über die elektromagnetische Verträglichkeit in den EU-Mitgliedsstaaten und hält die Grenzwerte der EN 55022 Klasse B ein.

Um dieses sicherzustellen, sind die Geräte wie in den Handbüchern beschrieben zu installieren und zu betreiben. Des Weiteren dürfen auch nur von der Lenovo empfohlene Kabel angeschlossen werden. Lenovo übernimmt keine Verantwortung für die Einhaltung der Schutzanforderungen, wenn das Produkt ohne Zustimmung der Lenovo verändert bzw. wenn Erweiterungskomponenten von Fremdherstellern ohne Empfehlung der Lenovo gesteckt/eingebaut werden.

#### **Deutschland:**

#### **Einhaltung des Gesetzes über die elektromagnetische Verträglichkeit von Geräten**

Dieses Produkt entspricht dem "Gesetz über die elektromagnetische Verträglichkeit von Betriebsmitteln" EMVG (früher "Gesetz über die elektromagnetische Verträglichkeit von Geräten"). Dies ist die Umsetzung der EU-Richtlinie 2004/108/EG (früher 89/336/EWG) in der Bundesrepublik Deutschland.

#### **Zulassungsbescheinigung laut dem Deutschen Gesetz über die elektromagnetische Verträglichkeit von Betriebsmitteln, EMVG vom 20. Juli 2007 (früher Gesetz über die elektromagnetische Verträglichkeit von Geräten), bzw. der EMV EG Richtlinie 2004/108/EC (früher 89/336/EWG), für Geräte der Klasse B.**

Dieses Gerät ist berechtigt, in Übereinstimmung mit dem Deutschen EMVG das EG-Konformitätszeichen - CE - zu führen. Verantwortlich für die Konformitätserklärung nach Paragraf 5 des EMVG ist die Lenovo (Deutschland) GmbH, Gropiusplatz 10, D-70563 Stuttgart.

Informationen in Hinsicht EMVG Paragraf 4 Abs. (1) 4: **Das Gerät erfüllt die Schutzanforderungen nach EN 55024 und EN 55022 Klasse B.**

#### **Prohlášení EU o OEEZ (WEEE)**

Značka odpadní elektrická a elektronická zařízení (OEEZ; Waste Electrical and Electronic Equipment - WEEE) se týká pouze zemí Evropské Unie (EU) a Norska. Zařízení jsou označena v souladu s evropskou směrnicí 2002/96/EC, která se týká likvidace starých elektrických a elektronických zařízení (OEEZ). Směrnice určuje pravidla pro vracení a recyklaci použitých zařízení, která jsou platná v Evropské Unii. Tímto štítkem se označují různá zařízení. Štítek označuje, že produkt nesmí být vyhozen do běžného odpadu, ale po skončení životnosti vrácen podle této směrnice.

Uživatelé takovýchto zařízení označených značkou OEEZ podle dodatku IV směrnice OEEZ nesmí na konci životnosti vyhodit zařízení jako netříděný odpad, ale musí použít dostupnou sběrnou síť, aby bylo zařízení recyklováno a aby byly minimalizovány možné dopady zařízení na prostředí a zdraví lidí (zařízení může obsahovat nebezpečné látky). Další informace o OEEZ naleznete na webové stránce: http://www.lenovo.com/ lenovo/environment.

#### **Tchaj-wanské prohlášení o recyklaci**

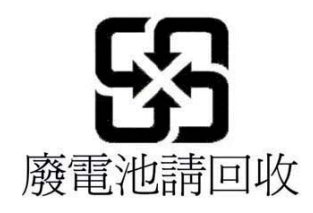

#### **Informace o modelu ENERGY STAR**

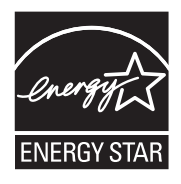

ENERGY STAR® je společný program organizace U.S. Environmental Protection Agency a Ministerstva energetiky USA, jehož cílem je úspora finančních prostředků a ochrana prostředí prostřednictvím produktů a metod efektivních z hlediska energetiky.

Společnost Lenovo je hrdá, že svým zákazníkům může nabízet produkty splňující podmínky standardu ENERGY STAR. Počítače Lenovo níže uvedených typů (je-li na nich připevněná značka ENERGY STAR) byly navrženy a testovány, aby splňovaly kritéria standardu ENERGY STAR pro počítače.

2516, 2518, 2519, 2522, 2537, 2538, 2539, 2901, 2904, 2907, 2912, 2924, 2926, 2928, 4313, 4314, 4318, 4319, 4339, 4349, 4384, 4387, 4389, 4391, 4484, 4873, 4875 a 4876

Používáním produktů splňujících kritéria programu ENERGY STAR a využíváním výhod funkcí pro řízení napájení vašeho počítače můžete snížit spotřebu elektrického proudu. Snížená spotřeba proudu může přispět k potenciálním úsporám, čistějšímu životnímu prostředí a snížení skleníkových plynů.

Další informace o programu ENERGY STAR najdete na webové stránce:

http://www.energystar.gov

Lenovo podporuje efektivní využívání energie v rámci každodenních operací. V rámci tohoto úsilí Lenovo předem nastavila níže uvedené funkce pro řízení napájení, které budou uvedeny do provozu, jakmile bude váš počítač po určitou dobu neaktivní:

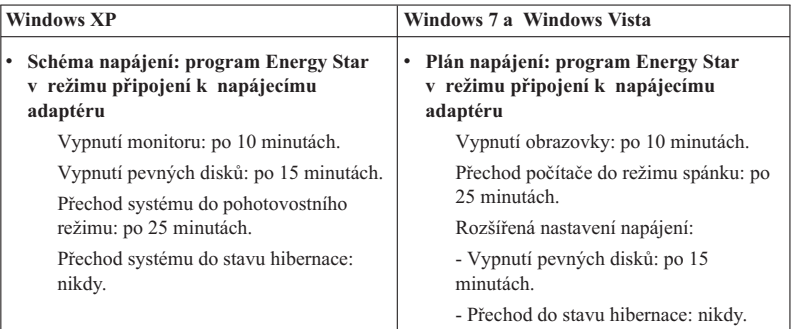

Chcete-li probudit počítač z režimu spánku (Windows 7 a Windows Vista) nebo z pohotovostního režimu (Windows XP), stiskněte na klávesnici klávesu Fn. Další informace o těchto nastaveních najdete v informačním systému Nápověda a podpora operačního systému Windows.

Funkce funkce Wake on LAN<sup>®</sup> je při dodání počítače Lenovo z výroby zapnutá a toto nastavení zůstává platné, i když je počítač v režimu spánku nebo v pohotovostním režimu. Pokud nepotřebujete, aby v režimu spánku nebo v pohotovostním režimu byla funkce funkce Wake on LAN zapnutá, můžete vypnutím funkce funkce Wake on LAN

pro režim spánku a pohotovostní režim snížit spotřebu energie a prodloužit délku daného režimu. Chcete-li změnit nastavení funkce funkce Wake on LAN, přejděte do Správce zařízení a postupujte takto:

#### **V systémech Windows 7 a Windows Vista:**

- 1. Klepněte na volby **Start** → **Ovládací panely**.
- 2. Klepněte na volby **Hardware a zvuk** → **Správce zařízení**.
- 3. V okně Správce zařízení rozbalte položku Sít'ové adaptéry.
- 4. Klepněte pravým tlačítkem myši na zařízení síťového adaptéru a klepněte na volbu **Vlastnosti**.
- 5. Klepněte na kartu **Řízení spotřeby**.
- 6. Zrušte zaškrtnutí políčka **Povolit zařízení probouzet počítač**.
- 7. Klepněte na tlačítko **OK**.

#### **V systému Windows XP:**

- 1. Klepněte na volby **Start** → **Ovládací panely**.
- 2. Klepněte na volby **Výkon a údržba** → **Systém**.
- 3. Klepněte na kartu **Hardware** a pak na tlačítko **Správce zařízení**.
- 4. V okně Správce zařízení rozbalte položku Sít'ové adaptéry.
- 5. Klepněte pravým tlačítkem myši na zařízení síťového adaptéru a klepněte na volbu **Vlastnosti**.
- 6. Klepněte na kartu **Řízení spotřeby**.
- 7. Zrušte zaškrtnutí políčka **Povolit zařízení probouzet počítač z úsporného režimu**.
- 8. Klepněte na tlačítko **OK**.

#### **Upozornění na bezpečnostní pokyny a informace o záruce**

Nejnovější *Bezpečnostní pokyny a informace o záruce* jsou k dispozici na webových stránkách. Chcete-li je zobrazit, otevřete webovou stránku http://www.lenovo.com/think/ support, klepněte na Troubleshooting a pak na User's guides and manuals.

#### **Upozornění na předpisy**

Nejnovější *Předpisy* jsou k dispozici na webových stránkách. Chcete-li je zobrazit, otevřete webovou stránku http://www.lenovo.com/think/support, klepněte na Troubleshooting a pak na User's guides and manuals.

ThinkPad T410s, T410, T510 a W510 Příručka pro základní servis a odstraňování problémů

## **Ochranné známky**

Následující termíny jsou ochrannými známkami Lenovo v USA a případně v dalších jiných zemích:

Lenovo® Rescue and Recovery® ThinkPad® ThinkVantage® TrackPoint Ultrabay

funkce Wake on LAN je registrovaná ochranná známka společnosti International Business Machines Corporation v USA a případně v dalších jiných zemích.

Microsoft, Windows a Windows Vista jsou ochranné známky nebo registrované ochranné známky společnosti Microsoft® Corporation v USA a případně v dalších jiných zemích.

Další názvy společností, produktů nebo služeb mohou být ochranné známky nebo servisní známky jiných stran.

ThinkPad T410s, T410, T510 a W510 Příručka pro základní servis a odstraňování problémů